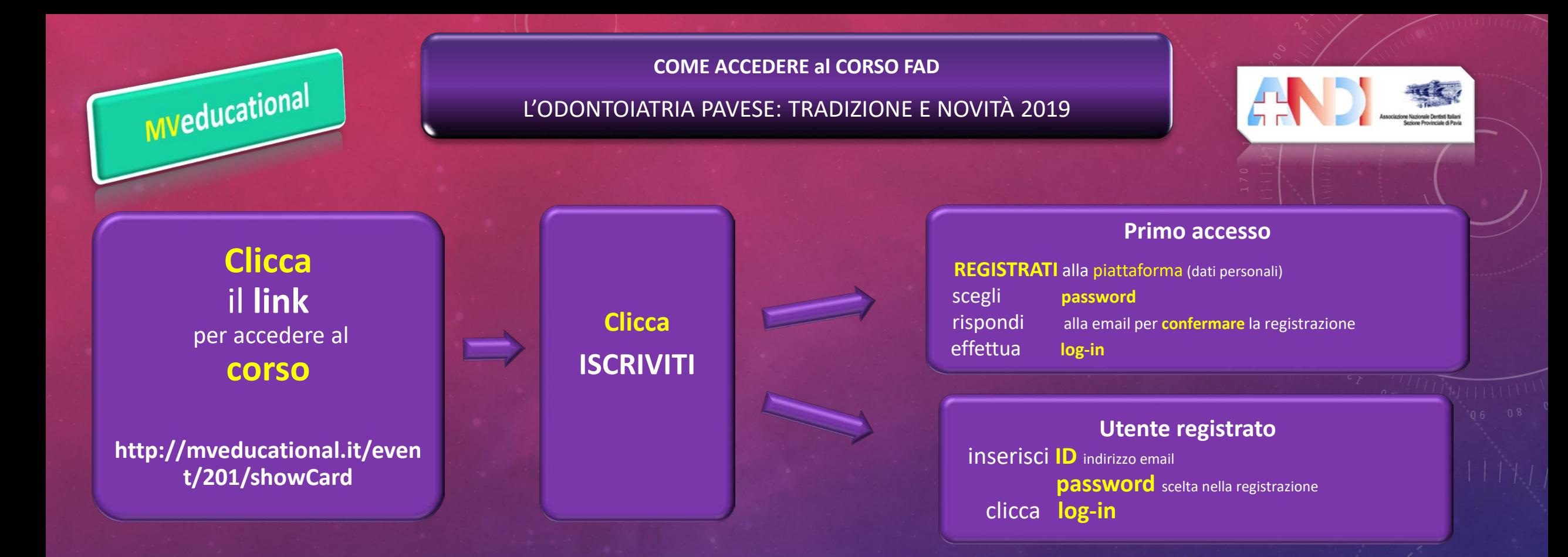

**Iscrizione riservata** ai soci ANDI Pavia in regola con la **quota associativa 2019**

• **INSERISCI** il codice (inviato dalla segreteria)

• **RISCATTA** il codice

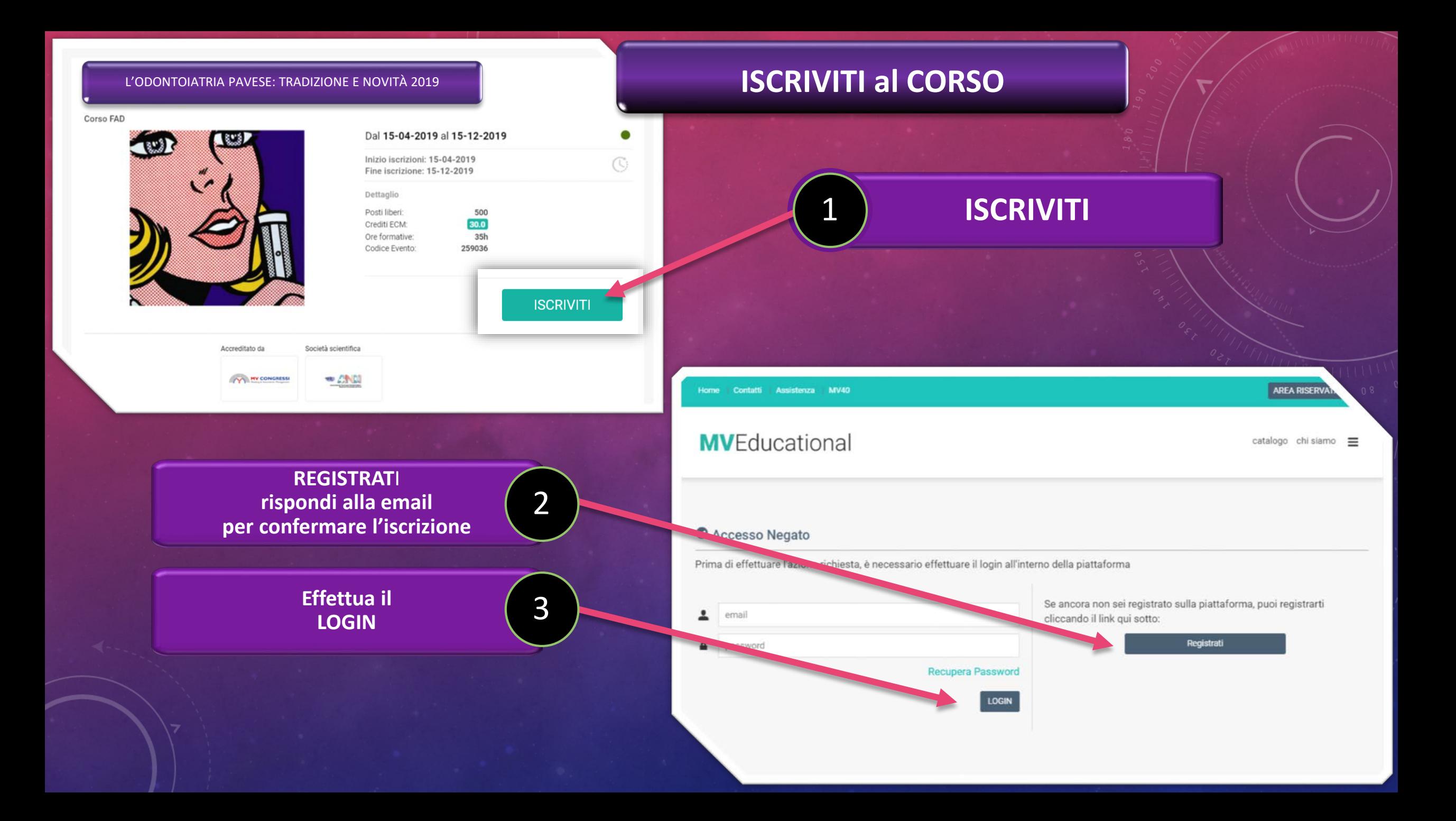

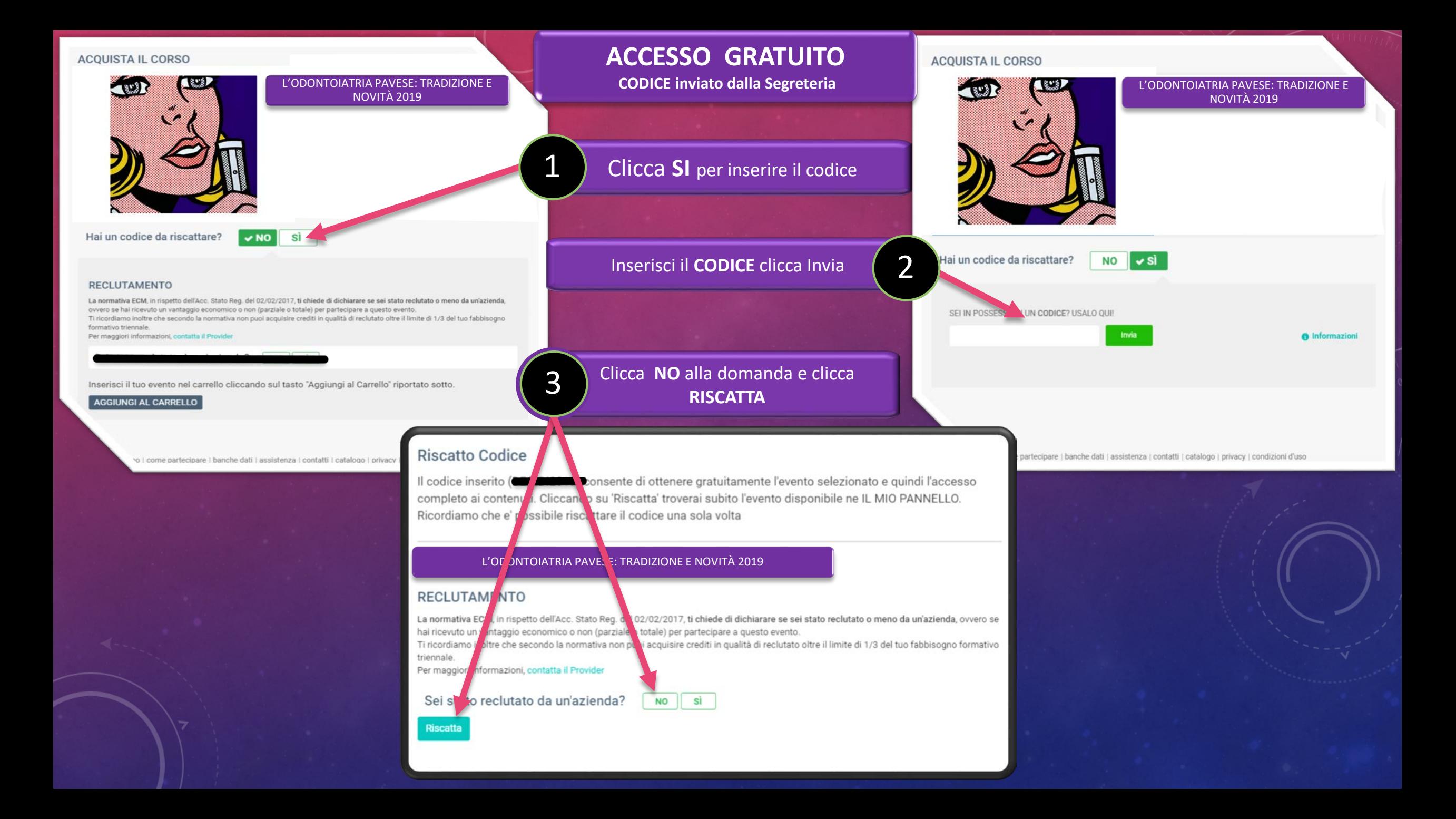

## **Frequenta il CORSO**

Clicca l' **EVENTO** per accedere ai 1 **Contenuti Scientifici** IL MIO CARRELLO IL MIO ANNELLO If tuo carrello non contiene eventi-₲ 8  $000$ AGGIUNGI ALTRI EVENTI HOME ARCHIVIO DOCUMENTI GRUPP 9 e' stato riscattato. Il cod Ultimi Ordini Effettuati 2018-00000025 27-03-2018 dettagli **AVVISI**  $\overline{2}$ leggi tutto 3 SEI IN POSSES TO DI UN CODICE? USALO QUE Invia SITUAZIONE EVENTI  $\overline{A}$ L'ODONTOIATRIA PAVESE: TRADIZIONE E NOVITÀ 2019

## per iniziare il corso 2SITUAZIONE EVENTI L'ODONTOIATRIA PAVESE: TRADIZIONE E NOVITÀ 2 19 Contenuti Scientifici formazione effettiva del discente tramite consultazione online dei contenuti Modulo Formativo Test finale di Valutazione  $\rightarrow$ l'attribuzione dei crediti in ambito fad ecm, richiede il superamento ti un test con valutazione. per superare il test occorre rispondere almeno al 75% delle domande. le domande sono presentate in ordine casuale Test Finale di valutazione ECM Qualita' percepita  $\,$ a completamento dell'iter, occorre compilare un questionario relativo alla "qualità percepita" durante il corso, sulla base della rilevanza delle informazioni e dell'efficacia didattica. per poter scaricare gli attestati/certificati è necessario completare questo step Qualita' Percepita ECM Certificato Crediti ECM ۰, nell'area documenti del proprio pannello di controllo sarà possibile visualizzare e scaricare e il certificato di attribuzione dei crediti ecm in formato pdf. Attestato crediti ECM

Clicca su **CONTENUTI SCIENTIFICI**

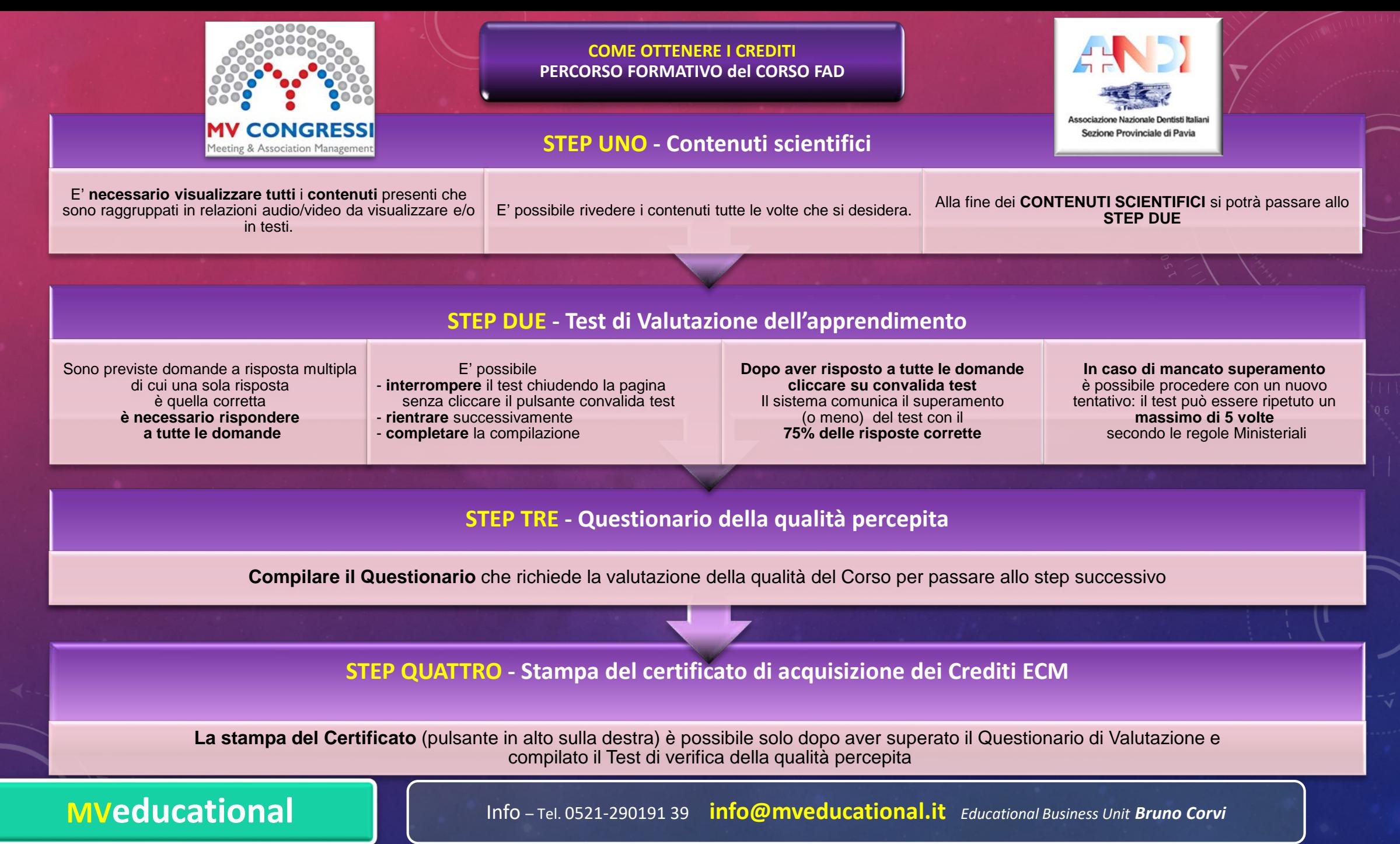